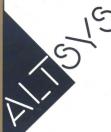

# **FONTOGRAPHER**

### Create professional quality PostScript characters in minutes!

**Ease of Design** You can modify an

existing character set, trace a scanned

image, or draw from scratch — however

you do it, it's easy to design fonts using

Fontographer — right from the start! By

using the three independent drawing

What do you do when you want a trendy looking headline? How about when you need to re-create a long forgotten typeface or just add a special character to an existing font? Ever want to design a new corporate logo and use it as a keystroke? Or maybe you just want to convert that Type 3 typeface to a Type 1 font so you can use it with Adobe Type Manager (ATM) on a Macintosh® or in Windows 3.0 on an IBM-compatible personal computer.

With Fontographer®, it's easy to create professional quality PostScript® language type and logos for Macintosh, PC, and NeXT computers. Whether you are an artist, designer, art/creative director, typographer, or desktop publisher — Fontographer is the answer for your "type" of auestions.

Creating your characters with Bézier

curves and straight lines produces

layers, Fontographer becomes your sketch pad for drawing each character. **Ease of Production** Four types of windows present all the information you need to produce professional quality type. From drawing to sample output, these windows give you full control over every aspect of your typeface.

Once your new typeface is complete, Fontographer automatically generates hinted PostScript and bitmap fonts. These are used just like your other PostScript typefaces. In fact, a large number of commercial fonts have been created with Fontographer.

created by auto-tracing

scanned images or

by pasting PostScript drawings

directly into the

character window

Foreign fonts and

intricate characters can easily be

**Ease of Output** Fontographer creates output as precise as your drawings. Your typefaces will print on any PostScript printer, from the LaserWriter\* to professional typesetting machines. Once installed, Fontographer typefaces are automatically downloaded to the printer, so you can use them without any hassles.

Since its introduction in 1986, Fontographer has been known as the industry standard for professional typeface and logo design on the Macintosh. And now, with this latest version, Fontographer continues to provide the best tools for creative type design.

Aa BbCc DdEeFf GgHhIi

Create exceptional typography — whether it is serif, sans serif, calligraphic or a new face all your own.

2 Create accurately designed fractions or ligatures.

Omilines

Convert your fonts into EPS outlines that can be used in Aldus® FreeHand® or Adobe Illustrator®.

Add graphics and logos to your character sets. So now when you need a bullet that looks like this or this you can type it right in the font you're using. Or create a new typeface full of dingbats and

Create logos and use them on a keystroke alone or within other fonts.

Suggested Computer System:
Macintosh Classic, Macintosh LC, Macintosh SE, or Macintosh II family
of computers. A PostScript printer or imagesetter is recommended.

bullets.

© 1990 Altsys Corporation. All rights reserved. Fontographer is a registered trademark of Altsys Corporation. Other trademarks are the property of their respective holders.

## Menus and keyboard shortcuts for menu commands

| File              |           |
|-------------------|-----------|
| New font          | ₩N        |
| New composite     |           |
| Open font         | <b>₩0</b> |
| Open outline char | ₩H        |
| Open bitmap char  | <b>%J</b> |
| Open metrics      | ₩K        |
| Import kerning    |           |
|                   |           |
| Close             |           |
| Save              | ₩\$       |
| Save as           |           |
| Revert            |           |
| Consulta facili   |           |
| Generate fonts    |           |
| Page setup        |           |
| Print             | ₩P        |
| Quit              | ≋Q        |

| Edit                |                |  |
|---------------------|----------------|--|
| Undo Add point      | ₩Z             |  |
| Can't Redo          | ( <b>⊗</b> ) ÿ |  |
|                     |                |  |
| Cut                 | ЖX             |  |
| Copy                | ЖC             |  |
| Paste               | ₩1             |  |
| Clear               |                |  |
|                     |                |  |
| Duplicate           | ₩D             |  |
| Select all          | ₩A             |  |
| Get part            | ₩G             |  |
|                     |                |  |
| Font attributes.,.  |                |  |
| Char info           | ₩1             |  |
| Clear kerning pairs |                |  |

| View                |     |
|---------------------|-----|
| Enlarge             | ₩E  |
| Fit                 | ЖT  |
| Reduce              | ₩R  |
| Display control     | жш  |
| Next char           | ₩]  |
| Previous char       | 3€[ |
| Next point size     | ₩+  |
| Previous point size | Ж-  |
|                     |     |

#### Path

√Clockwise

Counterclockwise

Bring to front #F

Send to back #B

Bring forward

Send backward

Trace background... Correct path direction

# **FONTOGRAPHER**

Quick Reference Guide

#### Point

| Location                                      | ₩L              |
|-----------------------------------------------|-----------------|
| Tangent point<br>√Corner point<br>Curve point | #3<br>#4<br>#5  |
| Merge point<br>Set basepoint                  | <b>ℋM</b><br>ℋ= |
| √Show points                                  |                 |

#### Special

| Special        |            |
|----------------|------------|
| Snap to guides | <b>₩</b> U |
| Set width      |            |
| Scale          |            |
| Rotate         | - 1        |
| Skew           | l          |
| Move           |            |
| Flip           |            |
|                |            |
| Remove overlap | - 1        |
| Expand stroke  | - 1        |
| Decompose comp | osite      |

### **Switching tools**

#### **Press**

#### To get

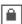

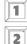

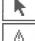

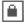

3

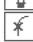

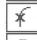

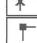

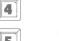

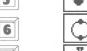

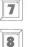

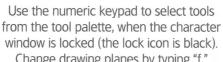

Change drawing planes by typing "f," "g," or "b." Hide drawing planes by typing "Option f," "Option b," or "Option g."

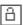

**Note:** When the character edit window is unlocked (the lock icon is white). typing these keys will change the character displayed in the window.

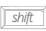

Constrains the BCP's movement to the horizontal or vertical coordinate of the point.†

# **Moving a BCP**

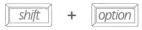

Constrains the BCP's movement to the curve's original slope.†

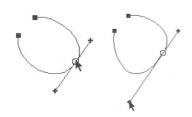

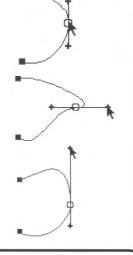

† These commands apply to corner and curve points.

# Character Edit Window

# **Moving points**

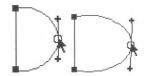

When moving a point, hold down the

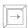

to move selected point by one em-unit.

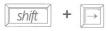

Moves points by ten em-units.

For accurate point placement, select the control point and choose "Location..." from the Point menu.

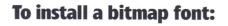

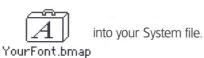

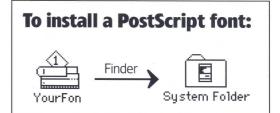

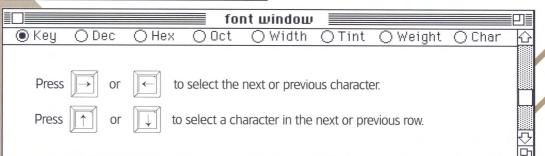

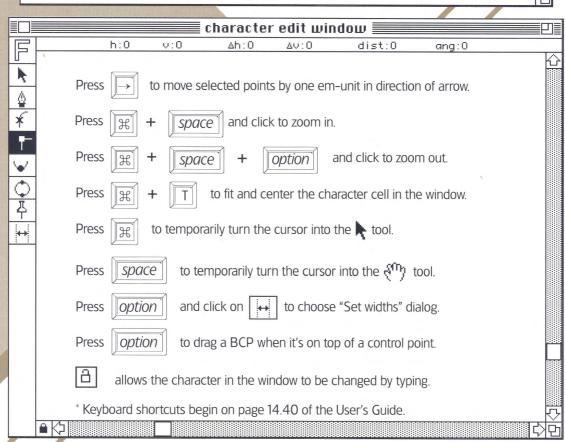

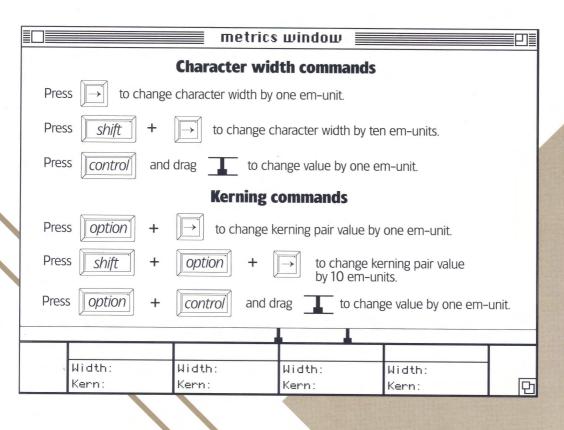

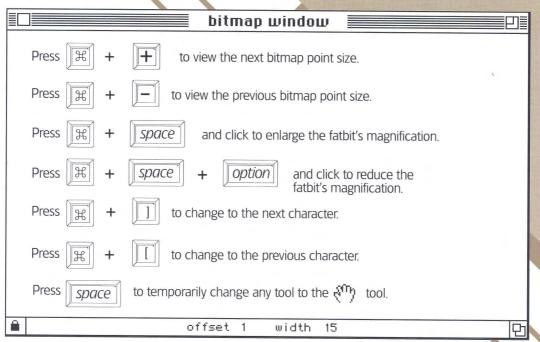